# **Software**

## **first steps**

download Operation System: [Google Drive](https://drive.google.com/drive/folders/0B_YnvHgh2rwjTkdwNnE2VmFoNzg) or [dev.banana-pi.org.cn](https://dev.banana-pi.org.cn/Image/BPI-R2/)

copy Image to SD-Card (Linux):

```
dd if=path/to/image.img of=/dev/sdx bs=1M
```
## **Debian**

first boot (do this using [Debug-UART\)](http://fw-web.de/dokuwiki/doku.php?id=bpi-r2:debug-uart)

**login:** root **password:** bananapi

## **System-Update & Clock-Settings**

apt-get update && apt-get upgrade echo "bpi-r2">/etc/hostname dpkg-reconfigure tzdata

```
some changes to environment (to make persistent: echo "..."»~/.bashrc)
```

```
#fix for nano issues on debug-console
if [[ "$(tty)" =~ "ttyS" ]]; then export TERM=vt100;fi
#prompt with time
export PS1='[\A] \ \U0\h:\W# '
#easier access to GPIO by $GPIO
export GPIO=/sys/devices/platform/1000b000.pinctrl/mt_gpio
```
## **Network-Configuration**

### [Network-configuration](#page--1-0)

### **temporary**

#4.4.70: ifconfig eth0 192.168.0.10/24 route add default gw 192.168.0.5 echo "nameserver 192.168.0.5" > /etc/resolv.conf #4.14: #ifconfig eth0 up ip link set eth0 up #ifconfig lan0 192.168.0.10/24 ip addr add 192.168.0.10/24 dev lan0 #ifconfig lan0 up ip link set lan0 up #route add default gw 192.168.0.5 ip route add 0.0.0.0/0 via 192.168.0.5 echo "nameserver 192.168.0.5" > /etc/resolv.conf

### **fixed (also after reboot)**

4.4.70:

nano /etc/network/interfaces

```
auto eth0
```
 iface eth0 inet static hwaddress ether 08:00:00:00:00:01 address 192.168.0.10 netmask 255.255.255.0 gateway 192.168.0.5 auto eth1

iface eth1 inet static

4.14:

```
auto eth0
iface eth0 inet manual
   pre-up ip link set $IFACE up
   post-down ip link set $IFACE down
auto lan0
iface lan0 inet static
   hwaddress ether 08:00:00:00:00:00 # if you want to set MAC manually
   address 192.168.0.10
   netmask 255.255.255.0
   gateway 192.168.0.5
   pre-up ip link set $IFACE up
   post-down ip link set $IFACE down
auto lan1
iface lan1 inet static
   hwaddress ether 08:00:00:00:00:01 # if you want to set MAC manually
   address 192.168.1.10
   netmask 255.255.255.0
   pre-up ip link set $IFACE up
```
 post-down ip link set \$IFACE down auto lan2 iface lan2 inet static hwaddress ether 08:00:00:00:00:02 # if you want to set MAC manually #... auto lan3 iface lan3 inet static hwaddress ether 08:00:00:00:00:03 # if you want to set MAC manually  $#...$ auto wan iface wan inet static hwaddress ether 09:00:00:00:00:01 # if you want to set MAC manually  $#...$ 

in debian 9 hwaddress does not work, here you can set the MAC this way:

iface lan0 inet static address 192.168.0.10 netmask 255.255.255.0 gateway 192.168.0.5 # pre-up ip link set \$IFACE up pre-up ip link set \$IFACE address 02:01:02:03:04:08 up post-down ip link set \$IFACE down

UDEV-way from [here](http://forum.banana-pi.org/t/bpi-r2-ethernet-mac-address/4361/23)

```
$ cat /etc/udev/rules.d/00-static-mac-address.rules
ACTION=="add", SUBSYSTEM=="net", KERNELS=="1b100000.ethernet",
RUN+="/sbin/ip link set dev %k address ae:fc:de:ad:be:ef"
```
#### **DHCP**

allow-hotplug lan3 iface lan3 inet dhcp

**bridge (4.14)**

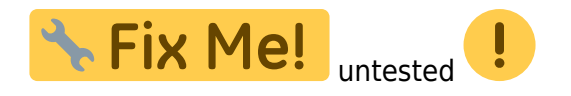

apt-get install bridge-utils

brctl addbr br0 brctl addif br0 lan1 lan2 lan3 #bridging lan1-lan3 (keep lan0 separately)

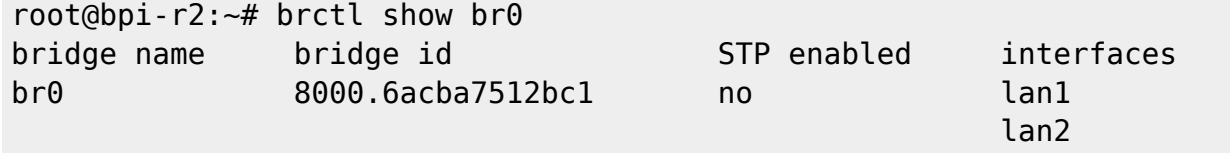

lan3 (1995) and the control of the control of the control of the control of the control of the control of the

/etc/metwork/interfaces:

iface br0 inet static address 192.168.40.1 netmask 255.255.255.0 bridge\_ports lan1 lan2 bridge\_fd 5 bridge\_stp no

**vlan**

4.14:

/etc/metwork/interfaces:

auto lan3 iface lan3 inet manual auto lan3.60 iface lan3.60 inet static address 192.168.60.10 netmask 255.255.255.0 # gateway 192.168.0.5 pre-up ip link set \$IFACE address 02:01:02:03:04:03 up #setting mac does not work currently

From: <http://fw-web.de/dokuwiki/>- **FW-WEB Wiki**

Permanent link: **<http://fw-web.de/dokuwiki/doku.php?id=en:bpi-r2:software>**

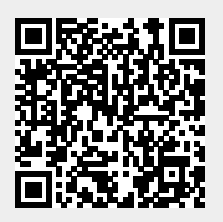

Last update: **2023/06/08 17:06**